*VY\_32\_INOVACE\_PG3118 ; Mgr. Pavel Hauer ; 5/2012; 1.ročník; bitmapová grafika, Počítačová grafika; názorná pomůcka pro výuku, opakování, doplnění látky*

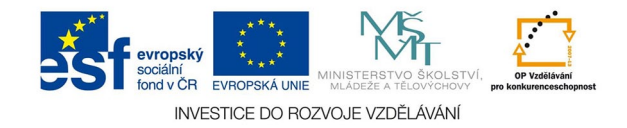

## **Bitmapová grafika: Panoramata**

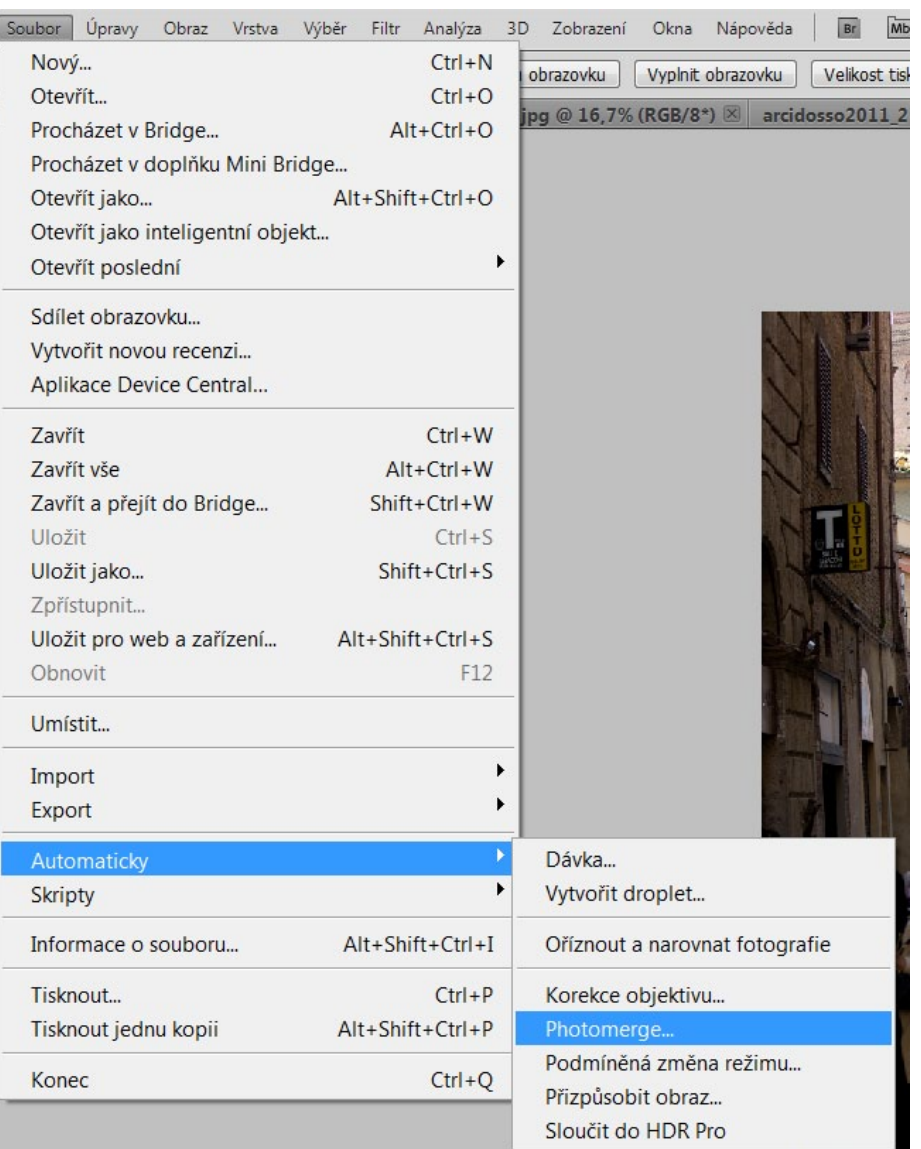

Panoramata je možné vytvářet volbou PHOTOMERGE z menu SOUBOR - AU-TOMATICKY.

Spojení snímků do panoramatu může přinést větší velikost výsledného obrazu, aby bylo úspěšné, je třeba dílčí obrazy fotografovat ze stativu, aby byla dodržena rovinnost posunu a snímky by se měly asi o třetinu překrývat

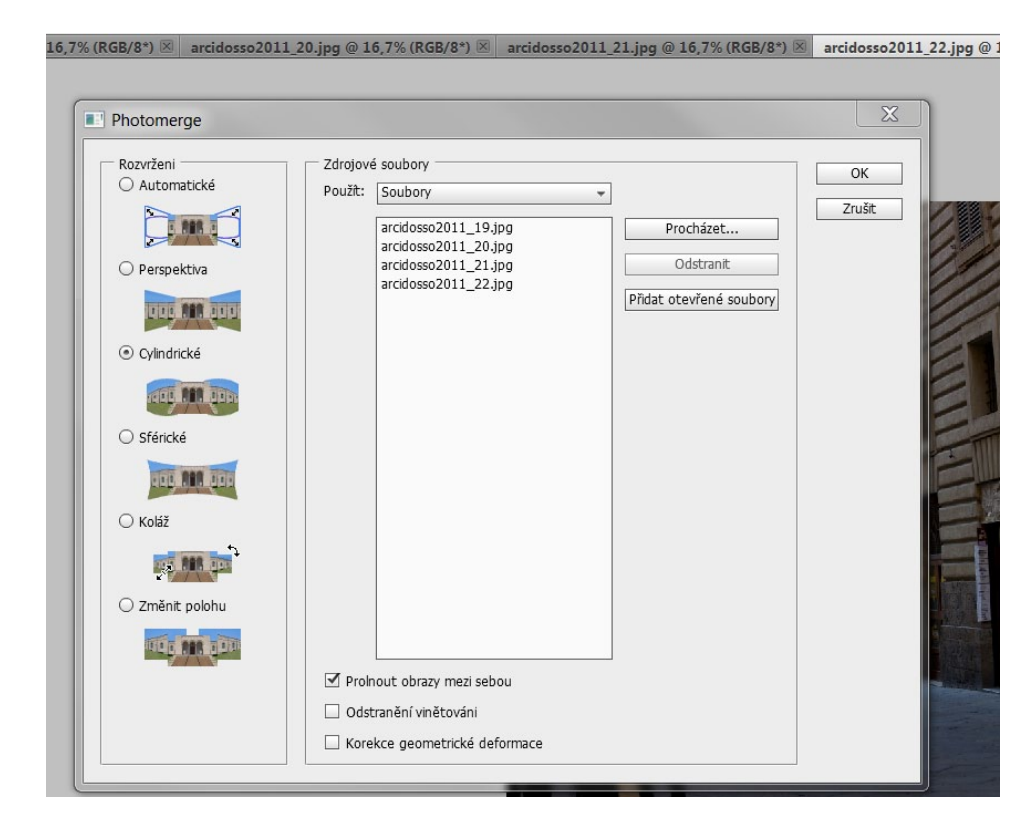

V paletě zvolíme soubory k sloučení nebo složku. Pokud automatika nepřinese dobrý výsledek, můžeme zkusit jiný postup sloučení. Příklad je obraz fotografovaný z ruky. Typické je prohnutí složeného obrazu - nebyla dodržena rovina. To lze zčásti napravit deformacemi. Nakonec obraz ořízneme.

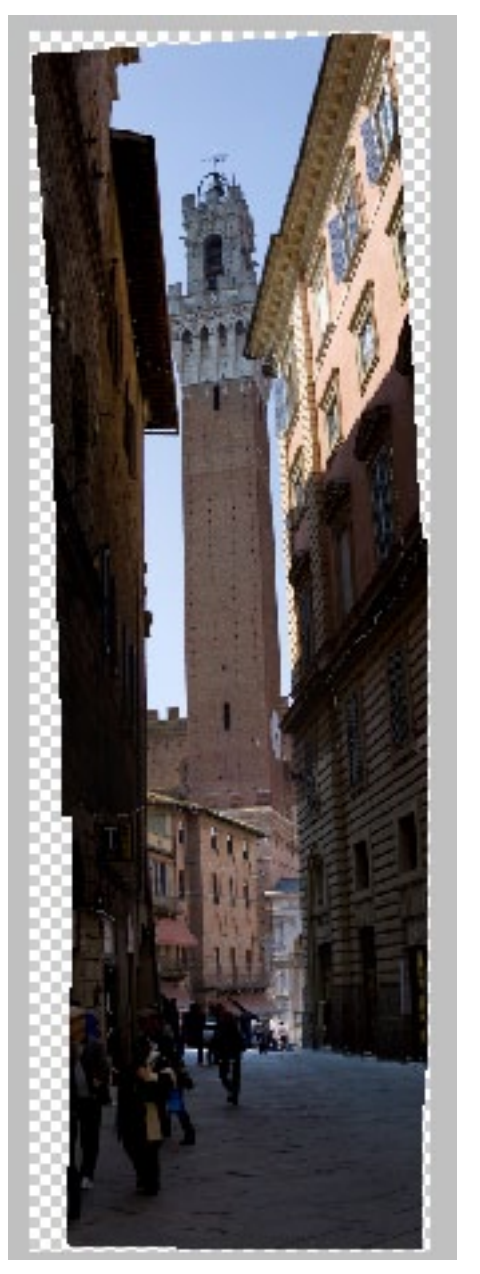

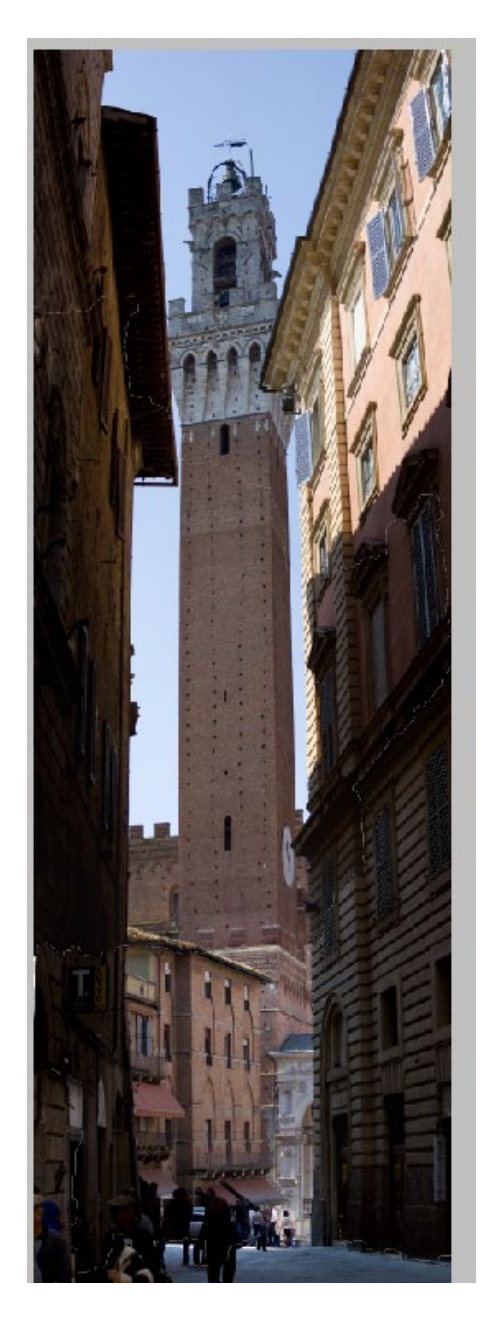

Na závěr práce je nutné obraz důkladně prozkoumat především v místech předpokládaných spojů. Program nepracuje vždy dokonale. Případné chyby musíme zaretušovat, převrstvit částmi pův. obrazů atp.